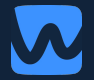

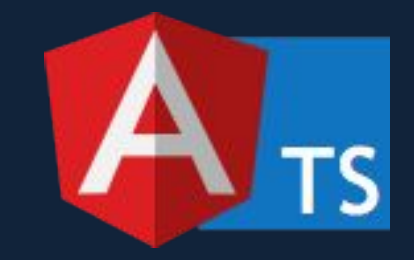

# **Workshop Angular Advanced**

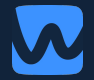

# **Accessibility (a11y)** Allow everyone to use your applications

**workshops.de**

#### usable by as many people as possible

#### Making your websites

### Why / What you'll learn

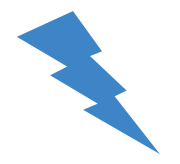

- → Semantic HTML, which improves accessibility, also improves SEO, making your site more findable.
- → Ethics and morals
- → More usable by other groups
- $\rightarrow$  It is also the law in some places

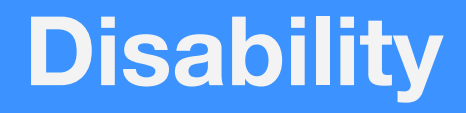

#### Overview about permanent and temporary Disabilities

#### **People with disabilities**

- → **Visual**: Blind, low-vision, color blind
- → **Hearing**: Deaf, hard-of-hearing
- → **Motor**: spinal cord injury, MS, Cerebral palsy, ALS
- → **Cognitive**: Autism, learning, TBI, memory, attention

#### **Visual Disability**

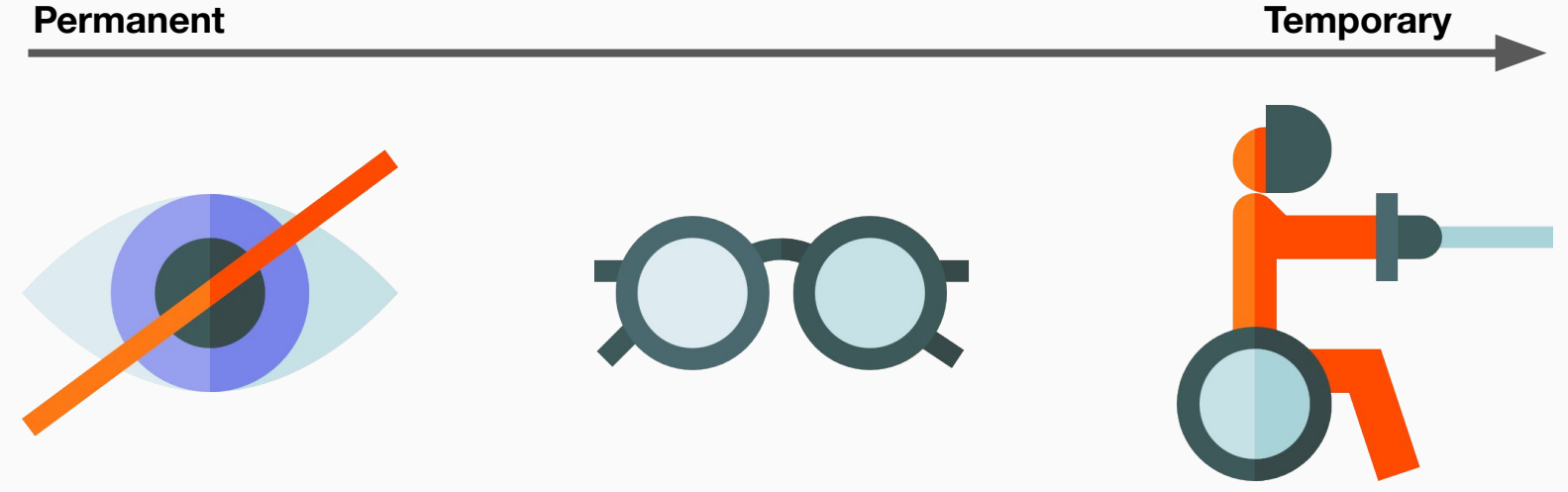

**(Color) Blind Sunglasses Helmet**

#### **Motor disabilities**

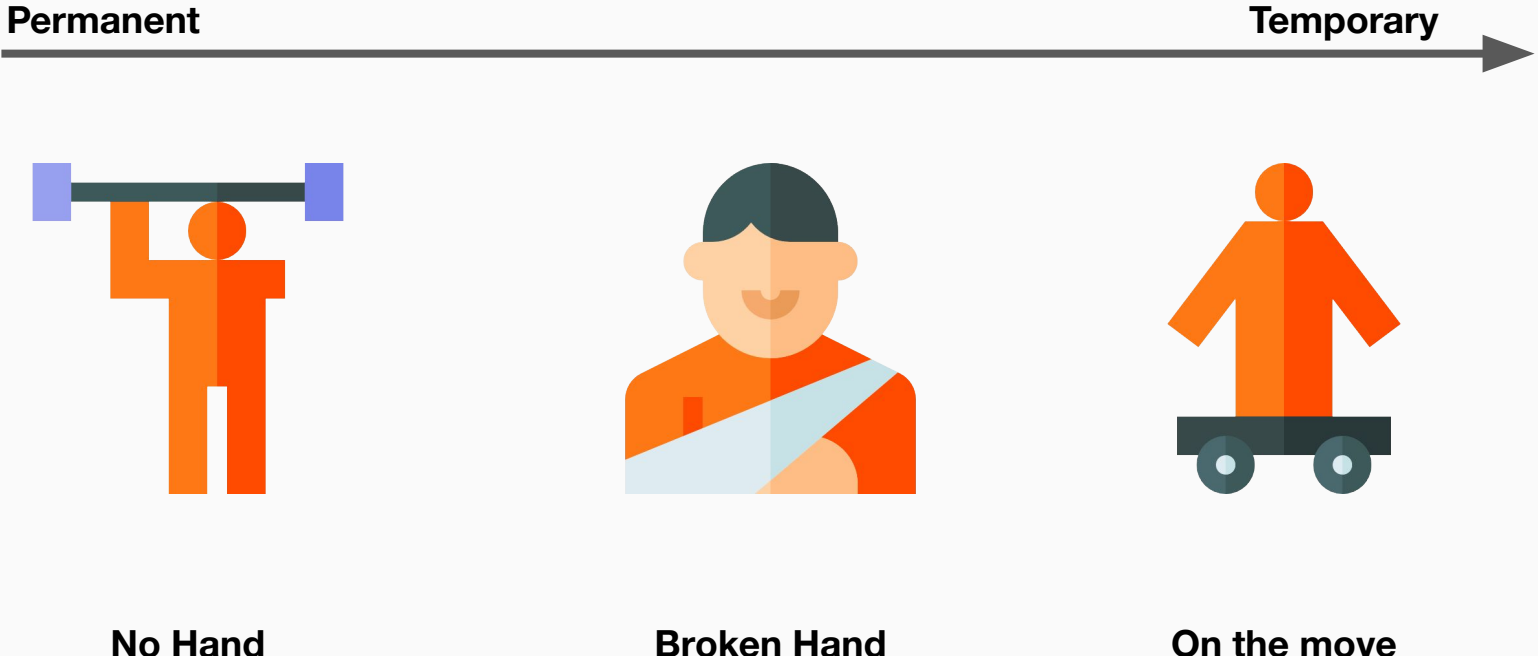

## **Color and Contrast**

#### **Color Blind People**

# **Original** I'm not a robot reCAPTCHA Type the text

 $C \cap C$ 

#### **Color Blind People**

# Original **Community** Community Community Community Red-Blind People I'm not a robot reCAPTCHA Type the text  $C \cap O$

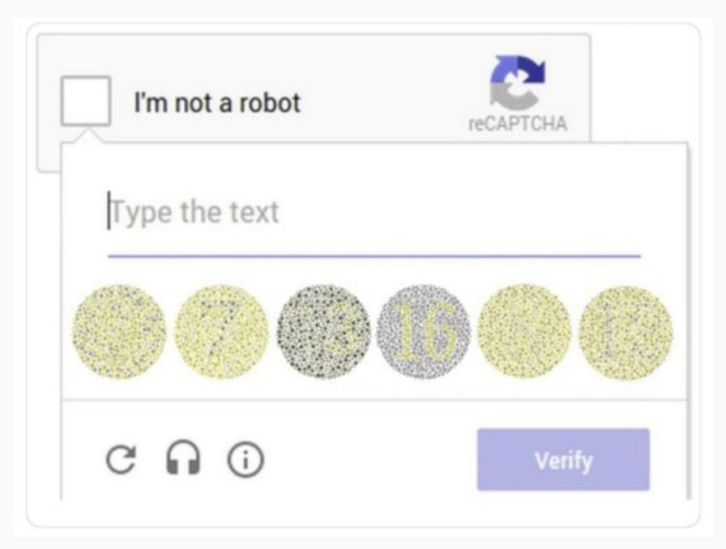

#### **Chrome Extension: Colorblinding**

Home > Extensions > Colorblinding

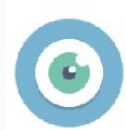

Colorblinding

Offered by: leocardz.com

★★★★ 31 Developer Tools | 2 10,310 users

**Add to Chrome** 

#### **Chrome Extension: Colorblinding**

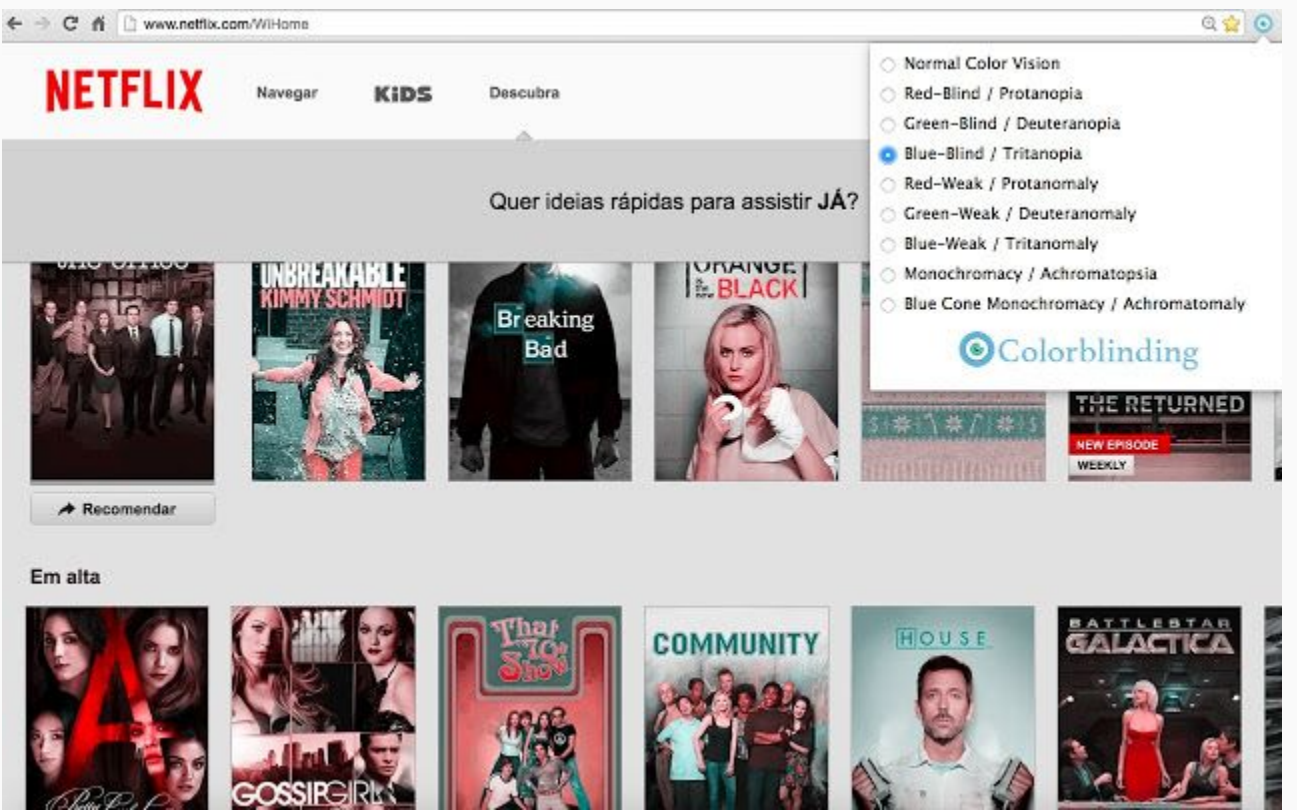

#### **Chrome Devtools: Contrast Ratio**

- → Build in chrome devtools
- → Just select an element and click on the color

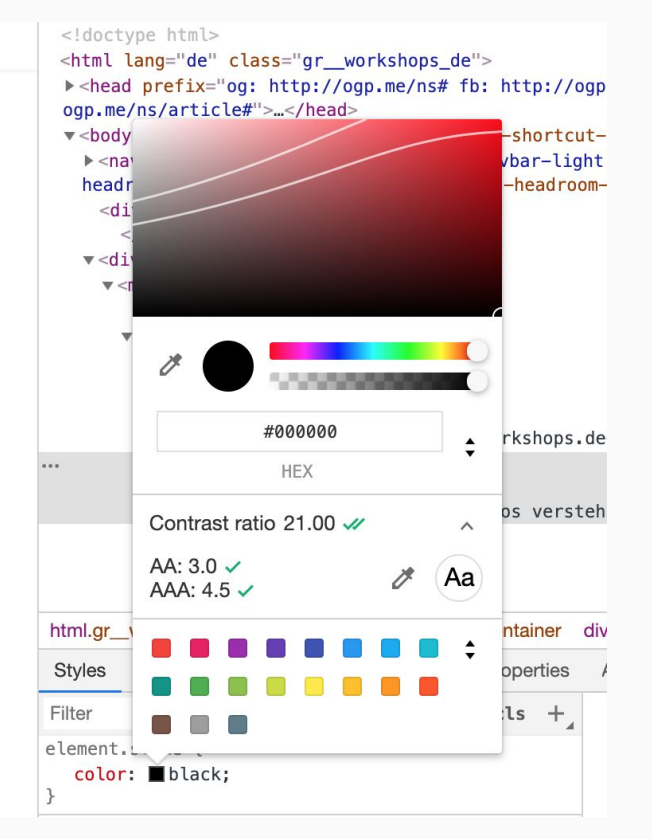

# Task

# **Check your page for color-blindness**

# **HTML**

#### A good basis for accessibility

<code>

Best accessibility a screen reader user can have is a content structure

```
<h1>My heading</h1>
```

```
\langle p\rangleThis is the first section of my document.\langle p\rangle
```
<p>I'll add another paragraph here too.</p>

```
\langleol\rangle <li>Here is</li>
   <li>a list for</li>
   <li>you to read</li>
\langle/ol\rangle
```

```
<h2>My subheading</h2>
```
**<code>**

Modern website structure for layouts(instead of table layout)

```
<header>
   <h1>Header</h1>
</header>
```
<nav><!-- main navigation in here --></nav>

<!-- Here is our page's main content --> <main>

```
 <!-- It contains an article -->
 <article>
  <h2>Article heading</h2>
```
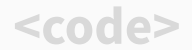

Beware of keyboard accessibility

<div (click)="clicked()">Click me!</div>

**<code>**

Beware of keyboard accessibility

#### <div (click)="clicked()">Click me!</div>

```
<button (click)="clicked()">Click me!</button>
```

```
<div (click)="clicked()" tabindex="0">Click me!</div>
```
<code>

Meaningful text labels

Whales are really awesome creatures. To find more out about whales,  $\langle a$ href="whales.html">click here</a>.

Whales are really awesome creatures. <a href="whales.html">Find out more about whales</a>.

<code>

Define alternative text for images

```
<img src="dinosaur.png"
```
alt="A red Tyrannosaurus Rex: A two legged dinosaur standing upright like a human, with small arms, and a large head with lots of sharp teeth."

```
 title="The Mozilla red dinosaur">
```
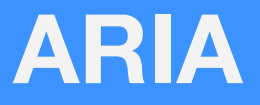

#### **Accessible Rich Internet Applications**

# ARIA defines a way to make Web content and Web applications more accessible to people with

#### disabilities

### Why / What you'll learn

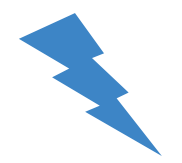

- → It's a official W3C specification
- → More accessible to people with disabilities
- → Defines roles, states and properties
- → Adds more semantic to HTML elements

## **Role Attributes**

**workshops.de**

#### roles defining a **type** of user interface element

#### **Example Role**

**<code>**

This link behaves more like a button and is marked with this role

<a href="#" role="button" aria-label="Delete item 1">Delete</a>

**Each role has different states and properties that can be defined**

#### **Example Aria-Attribute**

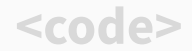

With aria-label a screen reader knows what to read on focus

<a href="#" role="button" aria-label="Delete item 1">Delete</a>

#### **Aria Alerts**

**<code>**

Screen readers won't pick this up or alert users to it by default

<div class="errors" role="alert" aria-relevant="all">  $\langle u1 \rangle$  $\langle \text{UL}\rangle$ </div>

#### **Aria Properties**

<code>

Use labelledby if you display the alt-text anyway

<img src="dinosaur.png" aria-labelledby="dino-label">

<p id="dino-label">The Mozilla red Tyrannosaurus Rex: A two legged dinosaur standing upright like a human, with small arms, and a large head with lots of sharp teeth. $\langle p \rangle$ 

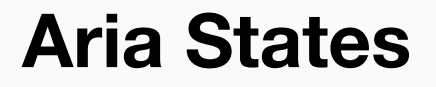

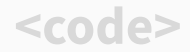

Tells screen-readers if they should ignore the element.

<p aria-hidden="true">This content is ignored by screen readers.</p>

<p>This content is not hidden.</p>

#### **Abbreviations**

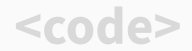

Help people to understand your text better

 $\langle p \rangle$ Web content is marked up using <abbr title="Hypertext Markup Language">HTML</abbr>.  $\langle$ /p>

#### **Mouse-specific events**

Some events can have accessibility issues e.g. with keyboard controls

- → mouseover
- → mouseout
- → dblclick

# **Keyboard based Navigation**
#### **Keyboard Navigation**

- → Make sure there is a visible focus style for interactive elements
- → Check to see that keyboard focus order matches the visual layout.
- → Remove invisible focusable elements.

#### **Keyboard Navigation**

<code>

Using the tabindex attribute

<label>First in tab order:<input type="text"></label>

<div tabindex="0">Tabbable due to tabindex.</div>

<div>Not tabbable: no tabindex.</div>

<label>Third in tab order:<input type="text"></label>

#### **Focus Trap**

- $\rightarrow$  Loops the navigation that is made using the tab key inside a element
- → Help your navigation to be accessible by users with disabilities
- → Modal or alert element

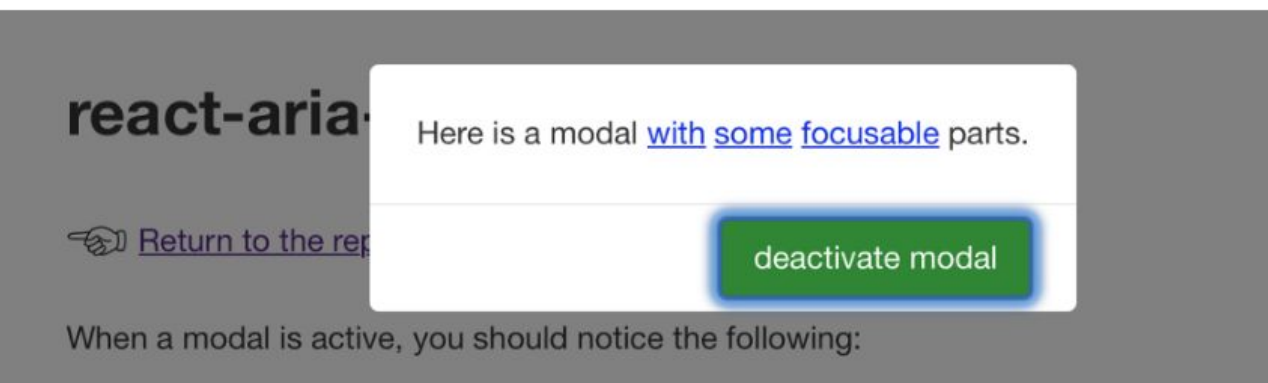

## **The A11y Project**

### **A11y Checklist**

- → A community-driven effort to make web accessibility easier
- → software, books, blogs, online tools
- → A11y Checklist

#### All images

▼ Make sure that all img elements have an alt attribute.

#### 1.1.1 Non-text Content.

alt attributes (alt text) give a description of an image for people who may not be able to view them. When an alt ttribute isn't present on an image, a screen reader may announce the image's file name and path instead, failing to communicate the image's content.

- A Make sure that decorative images have empty alt attribute values.
- $\triangleright$  Provide a text alternative for complex images such as charts, graphs, and maps.
- For images containing text, make sure the alt description includes the image's text.

**workshops.de**

# **Fix your page for keyboard navigation**

Task

### **Screen Readers**

Screen readers are software applications that attempt to convey what people with normal eyesight see on a display to their users via non-visual means like text-to-speech

#### **Apple VoiceOver**

#### $CMD + F5$

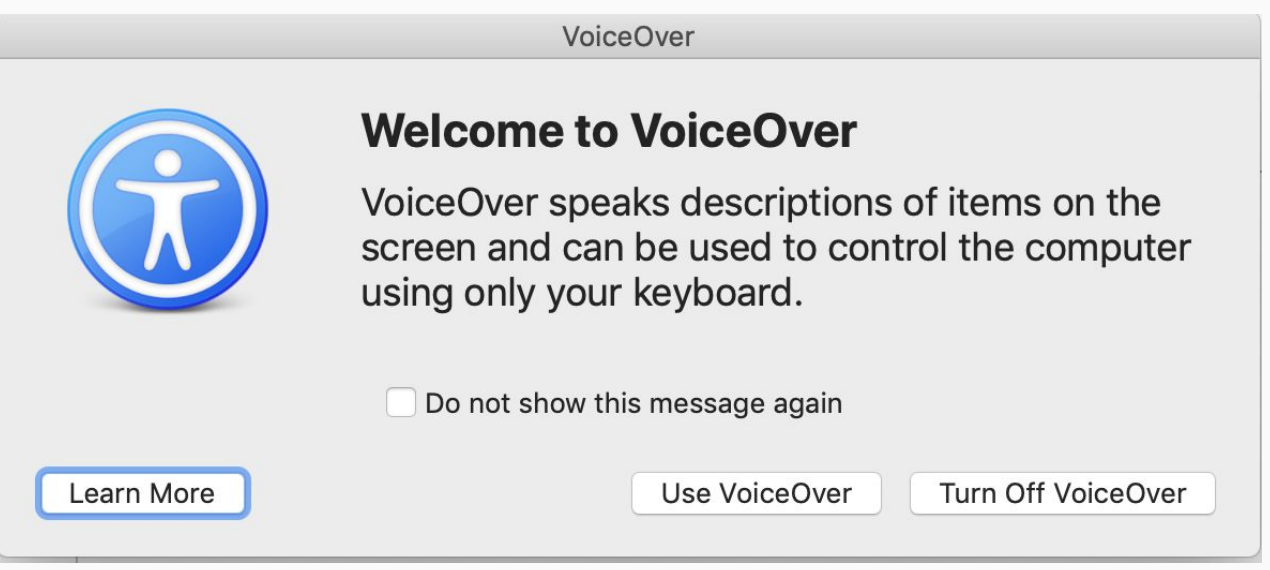

#### **Microsoft Narrator**

Windows logo key  $+$  Ctrl  $+$  Enter

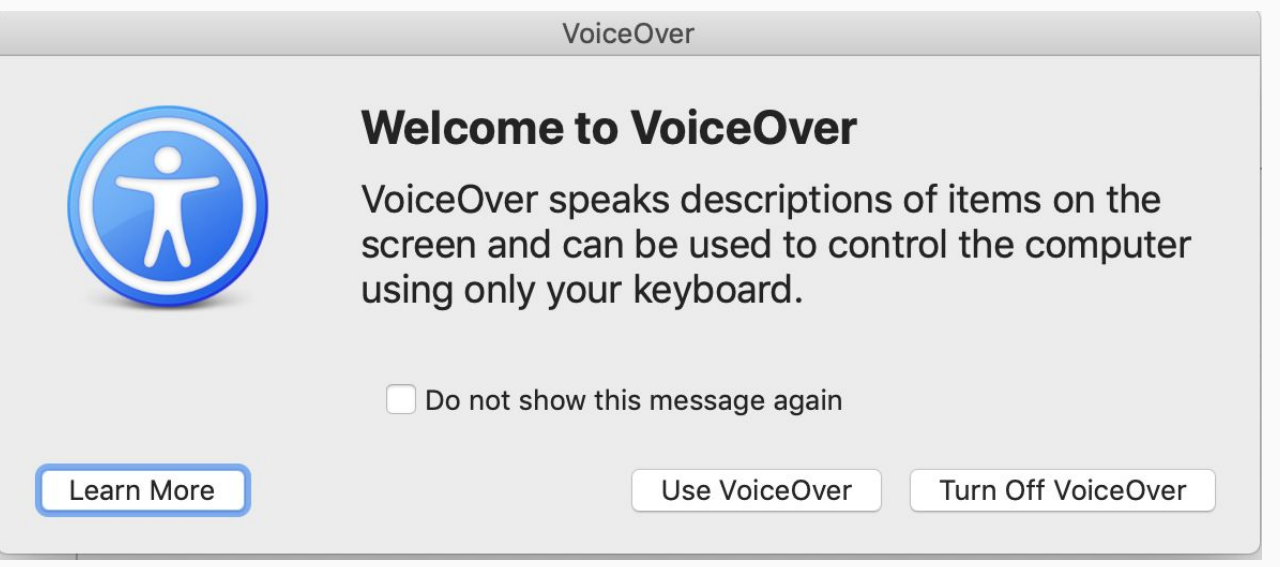

# Task **Use VoiceOver and fix image tags**

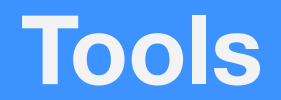

#### **Use tools to help you find**

- → Lacking keyboard support
- → Missing labels
- → Invalid ARIA attributes
- → Color contrast
- → …and more!

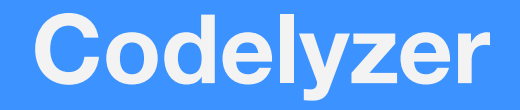

Linting rules to sure your code meets accessibility standards

# Codelyzer is a tool great for teams and individuals, which helps you write consistent code, and discover potential errors.

# Task

# **Run Codelyzer on your project**

### **Lighthouse** Google Chrome

#### **Lighthouse**

- → Google Chrome Inspector
- → Also possible to run via CLI
- → Only a few rules for a11y

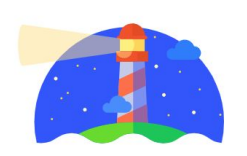

#### Audits

Identify and fix common problems that affect your site's performance, accessibility, and user experience. Learn more

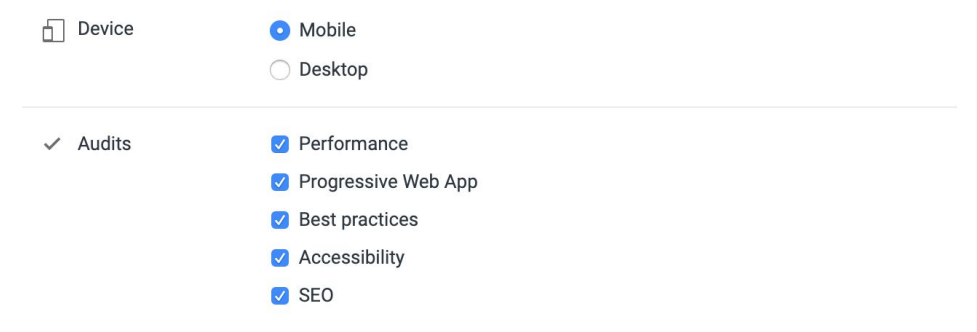

# Task

## **Run a lighthouse cli check**

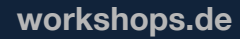

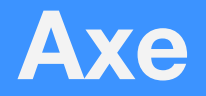

#### JavaScript library for accessibility testing

#### **What is Axe?**

- → JavaScript library for accessibility testing
- → Engine powering browser extensions, test integrations
- $\rightarrow$  A handy unit testing tool
- → Open source

#### **axe-core**

#### **Install the axe-core package**

- $\rightarrow$  Install the package via npm
- → Add it to your devDependencies list

#### npm install axe-core --save-dev

#### **Axe a11y Check**

<code>

Example check

```
// Test an element reference, selector, or include/exclude object.
  var context = \{ exclude: \lceil #some-id'\rceil \};var config = \{ rules: {
         "color-contrast": { enabled: false },
         "valid-lang": { enabled: false }
    }
   };
   axe.a11yCheck(context, config, function(results) {
     // do stuff with the results
   });
```
<https://github.com/dequelabs/axe-core/blob/master/doc/API.md#a11ycheck-parameters>

#### **Axe as Unit Test**

<code>

It's easy to integrate this into your test suite

```
var axe = require('axe-core');
```

```
 describe('Custom component', function() {
   it('should have no a11y violations', function(done) {
     axe.a11yCheck('.some-element-selector', {}, function (results) {
       expect(result.violations.length).toBe(0);
       done();
     });
  });
 });
```
# Task

### **Write an axe unit test**

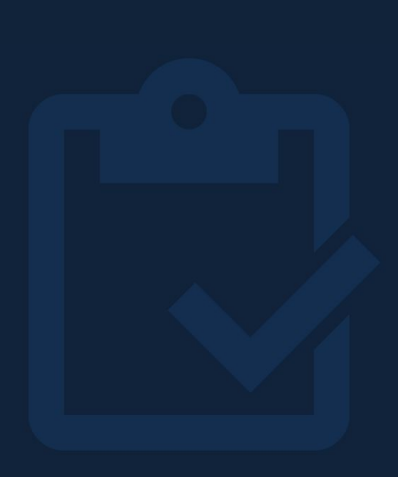

## **axe-webdriverjs**

#### Use Axe with different browsers

#### as integration test

#### **Axe Browser Support**

- → Microsoft Edge v40 and above
- → Google Chrome v42 and above
- → Mozilla Firefox v38 and above
- → Apple Safari v7 and above
- → Internet Explorer v9, 10, 11

#### **Install the axe-core package**

- $\rightarrow$  Install the package via npm
- → Add it to your devDependencies list

#### npm install axe-webdriverjs --save-dev

#### **Integration test with axe**

```
<code>
```
Using Selenium to start a firefox instance and run your a11y checks

```
var AxeBuilder = require('axe-webdriverjs'),
       WebDriver = require('selenium-webdriver');
```

```
 var driver = new WebDriver.Builder().forBrowser('firefox').build();
```

```
 driver
   .get('https://localhost:4000')
   .then(function (done) {
     AxeBuilder(driver)
       .analyze(function (results) {
         expect(results.violations.length).toBe(0);
         done();
       });
   });
```
# Task

# **Create and run an axe integration test**

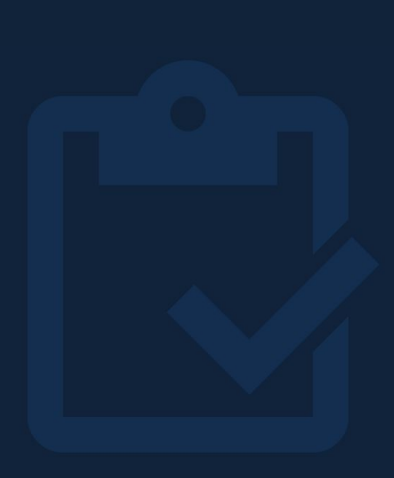

### **Angular Material CDK** A11y CDK Package

The Angular Material a11y package provides a number of tools to improve accessibility, described below.

#### **Angular CDK a11y**

- → The Angular Material library aims to be fully accessible
- → A11y package supports
	- → LiveAnnouncer for Screen Readers
	- → cdkTrapFocus for e.g. Modal Dialogs

#### **Angular Material CDK**

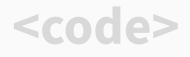

Example for Routing and focus management

```
router.events.pipe(filter(e => e instanceof NavigationEnd)).subscribe(
() \Rightarrow f const mainHeader = document.querySelector('#main-content-header')
   if (mainHeader) {
     mainHeader.focus();
   }
});
```